# **Quick Start Guide Yealink WH62/WH63 DECT**

stav connected

DEE

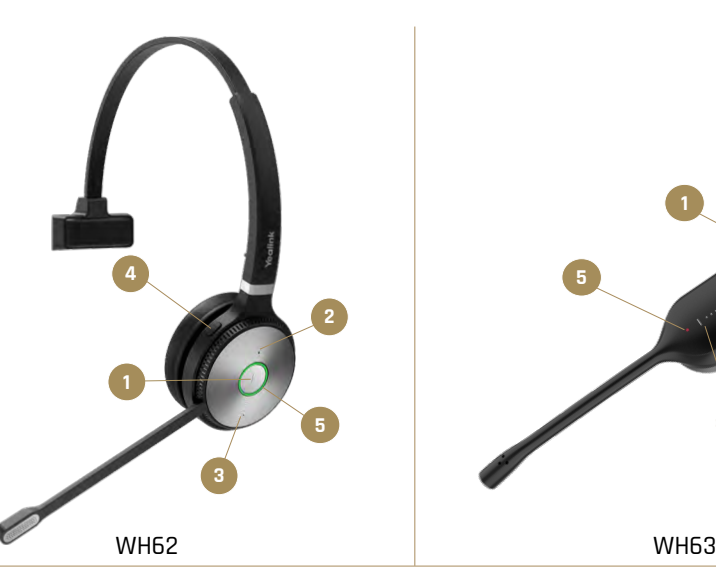

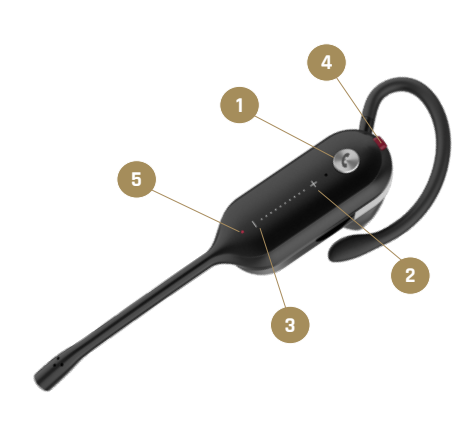

# **1** Call Control & Push-to-Talk button

Call mode: press 1x to answer or end call Call mode: press 2x to reject or redial a call Call mode: press 2 sec to put/retrieve call on/from hold PTT mode: press, wait 2 sec for beep to talk

WH62 press for more volume WH63 slide up for more volume

#### Volume -

WH62 press for less volume WH63 slide down for less volume

# **4**

WH62 microphone up = also mute PTT mode: mute + PTT button = constant speach mode

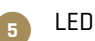

Red or blue (see back)

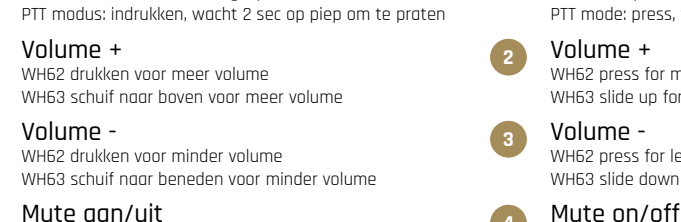

WH62 microfoonarm omhoog = ook mute PTT modus: mute + PTT knop = constante spraakmodus

**1** Call Control & Push-to-Talk knop Bel modus: 1x drukken gesprek aannemen/beëindigen Bel modus: 2x drukken gesprek afwijzen of herhalen Bel modus: 2 sec indrukken gesprek in/uit de wacht

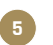

**2**

**3**

**4**

LED Rood of blauw (zie ommezijde) **5 5**

De Ring 9 | 5261 LM Vught | The Netherlands | +31 (0) 73 624 03 75 | <u>in[fo@lumidee.n](mailto:info%40lumidee.nl?subject=)l</u> | <u>www.lumidee.nl</u>

# **Quick Start Guide Yealink WH62/WH63 DECT**

LUMIDEE stav connected

#### Headset in gebruik nemen

- 1. Zorg dat de headset volledig is opgeladen.
- 2. Om de headset te registreren op de DECT Manager:<br>bel.pagr: 023 751 77 77 **bel naar:** [073 - 751 77 77](tel:0737517777)<br>of mail naar: support@lumi

[support@lumidee.nl](mailto:support%40lumidee.nl?subject=Aanmelden%20Yealink%20headset%20op%20DECT%20manager)

- 3. Wanneer de DM open staat voor registratie; zet de headset eerst uit door de Call Control knop (1) en de mute knop (4) 10 seconden in te drukken.
- 4. Hou bij het aanzetten van de headset de Call Control knop ingedrukt tot het LED lampje (5) blauw knippert en de gesproken stem "pairing mode" aangeeft.
- 5. Nadat de registratiemodus is gestart, registreert de headset zich automatisch op de DM. De headset is aangemeld als het LED (5) lampje blauw brandt (3 sec).

Note: Als de headset niet binnen 2 minuten wordt registreerd, dan wordt deze uitgeschakeld en moet u opnieuw opstarten (zie punt 3 & 4).

#### De headset resetten/herstarten

- 1. Zet de headset uit: hou de Call Control- en de mute knop tegelijk ingedrukt (10 sec). De LED op de headset zou 3x rood moeten knipperen.
- 2. Zet de headset in de oplader.
- 3. Test na 1 minuut of de headset weer is aangemeld en werkt. Zo niet, neem dan contact op (zie punt 2).

#### WH63 headband bevestigen

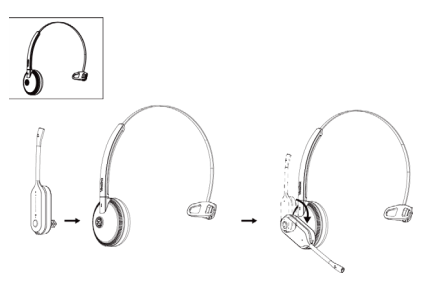

Of bekijk de instructievideo via [deze link](https://youtu.be/Bg4N2x8_gHA).

### Taking the headset into use

- 1. Make sure the headset is fully charged**.**
- 2. To register the headset to the DECT Manager:<br>please call:  $\frac{0.73 751.77.77}{0.73 751.77.77}$ please call: [073 - 751 77 77](tel:0737517777)<br>or email: support@lumi or email: [support@lumidee.nl](mailto:support%40lumidee.nl?subject=Aanmelden%20Yealink%20headset%20op%20DECT%20manager)
- 3. When the DM is available for registration; first turn off the headset by pressing the Call Control button (1) and the mute button (4) for 10 seconds.
- 4. When reactivating the headset keep pressing the Call Control button until the LED (5) blinks blue and the voice prompt announces "pairing mode".
- 5. Once registration mode has started, the headset will automatically register to the DM. When the headset is registered the LED (5) will light up blue (3 sec).

Note: If you do not register within 2 minutes, the headset will shut down due to a time-out and you will need to reboot again. (see point 3 & 4).

## Resetting/rebooting the headset

- 1. Turn off the headset: press and hold the Call Control and the mute button at the same time (10 sec). The LED on the headset should flash red 3 times.
- 2. Place the headset in the charger.
- 3. After 1 minute, test whether the headset is registered and working again. If not, please contact us (see point 2).

## Mounting the WH63 headband

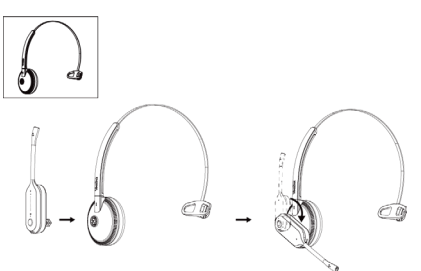

Or watch the instruction video by clicking on [this link.](https://youtu.be/Bg4N2x8_gHA)